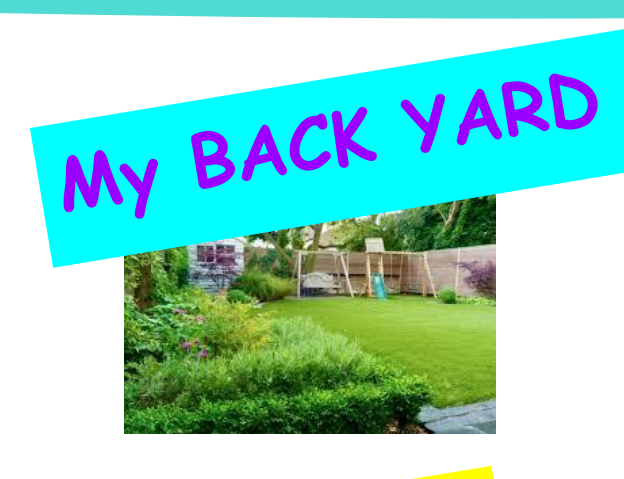

**My ATTIC**

**My BEDROOM**

Create a **Video Tour**  Of a Special Place

# using **Any available Camera Tool**

Such as a camera or a cell phone

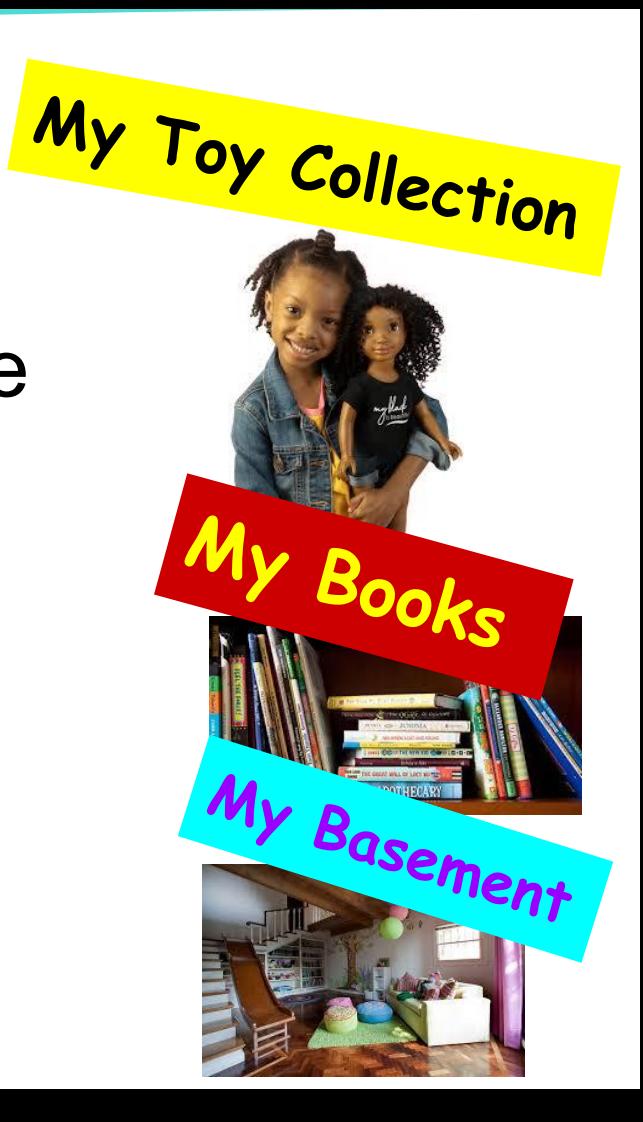

#### **Tools**

- Digital camera, or,
- Cell phone
- camera
- Computer
- Editing Software: iMovie or other available application. Pencil & Paper

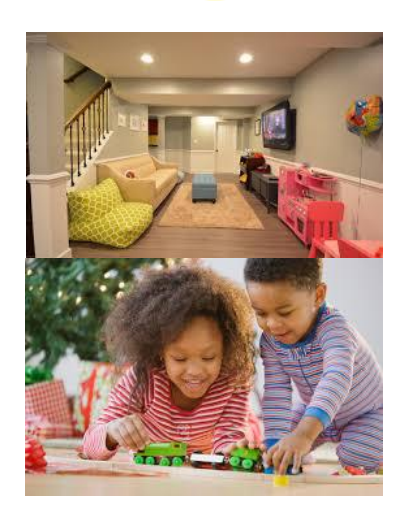

### **Create a Video Tour of a Special Place**

### **3 Stages of making a Video Movie**

Pre-production - Brainstorming ideas and storyboard Production - Using the camera to video Post-production - Editing video & audio in an application.

#### **SPECIAL PLACE**

A special place can be any place that is special to you. It can be in your home or out of your home.

# **Steps** for Pre-Production

- 1 **Decide** what special place you will tour.
- 2 **Get** pencil & paper.
- 3 **Observe** Go to that special place and observe it. Look and walk around.
- 4 **Write** a list of the things you like about it that makes it special to you.

#### **Objectives**

SWBAT use a camera and digital technology to video and narrate a tour.

SWBAT write a script for their tour dialogue.

SWBAT ask for assistance from available supports (parents, siblings, etc.) in the production of their video tour.

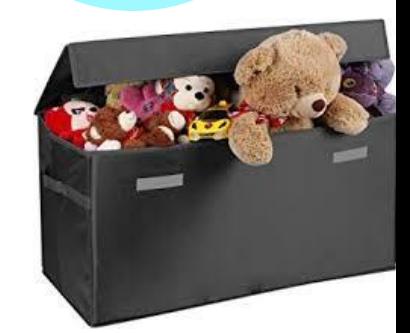

**Storyboards, Camera Angles and Narrative Scripts**

**Storyboards** are a series of drawn picture sketches that outline a story. It is the story planned out in sequences of the action from start to finish. It tells the story in scenes and camera angles, and can be as simple as stick figures, or complex with more details. Each rectangle is called a "panel".

**Step** 5 - Get pencil and paper and create a storyboard of your tour. Next to each panel you may write camera angles you will use, and dialogue (narrative), or use a separate piece of paper for narrative. **More in Step 6.** 

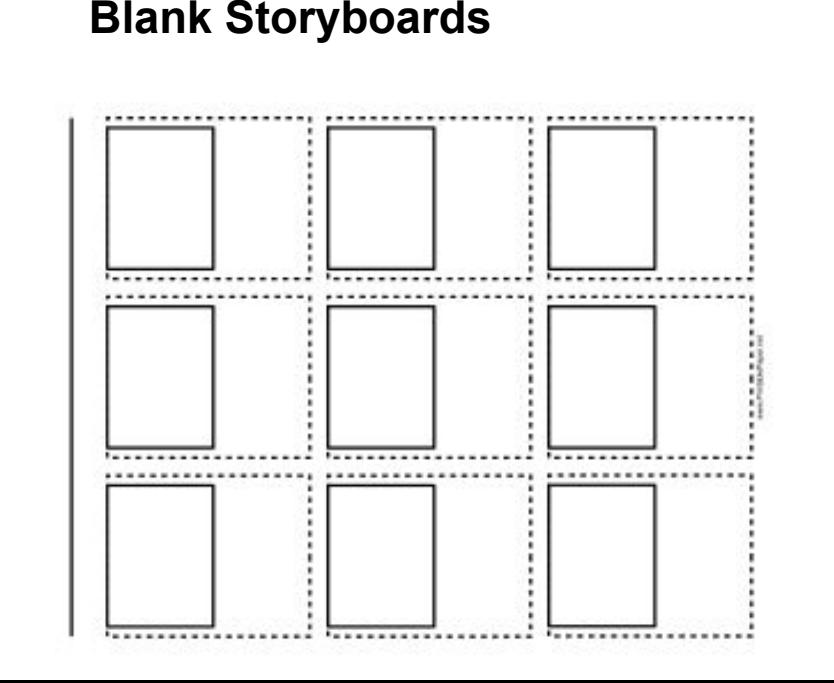

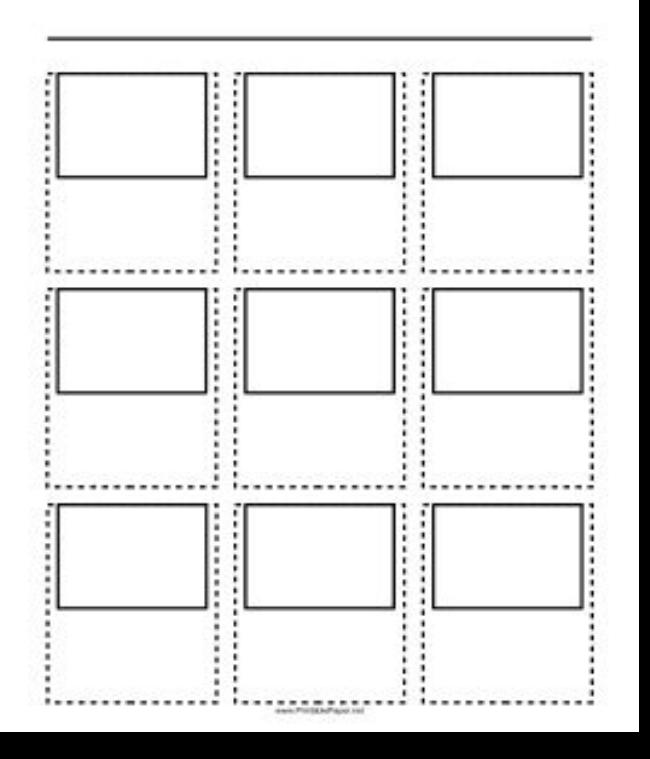

# **Storyboard Examples**

On the next 5 slides you will find examples of storyboards, From simple to more complex and detailed.

"CS2C: Fun with Storyboards" by Kenneth Chan

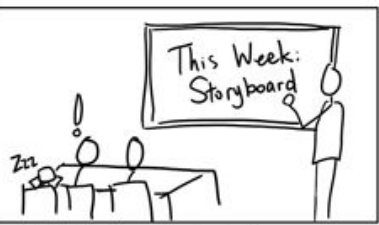

Establishing shot of classroom. One student snoring. One sits up in alarm over assignment.

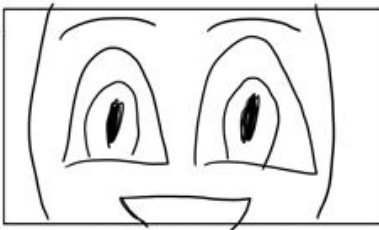

Moment of clarity. "Aha!" Ding or chimes; lightbulb moment.

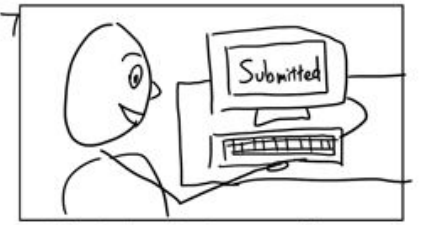

Submitting via Coursework. Fade out as if ending.

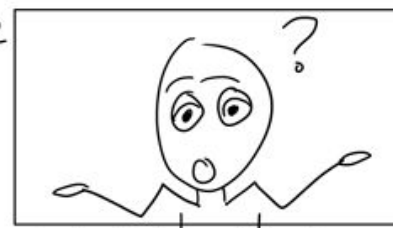

Student feels overwhelmed Voiceover: "I've never done this!" Camera pans slowly to make space.

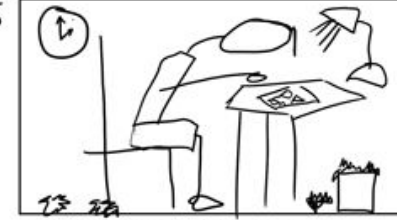

Working in a dark dorm room. Sounds of clock ticking and pencil scratching on paper.

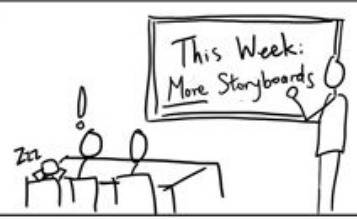

Back to the classroom. Keep as similar as possible to original. "Elaborate on your storyboards!"

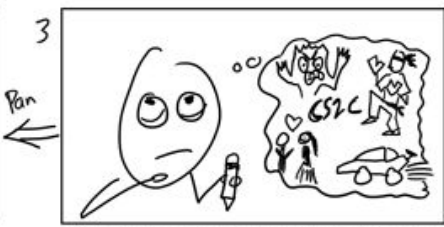

Ideas surrounded by blurry thought bubble. Brainstorm may also be video montage surrounded by blurry frame.

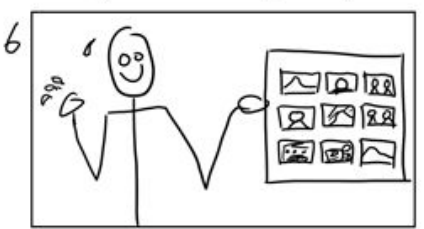

Proudly shows off finished storyboard. Wipes sweat off brow. Victory music. Zoom in on storyboard.

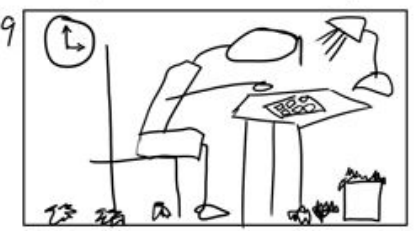

Back to the drawing board. Looking haggard but determined. Fade out.

**Storyboard Examples -** This storyboard includes naming the camera angles.

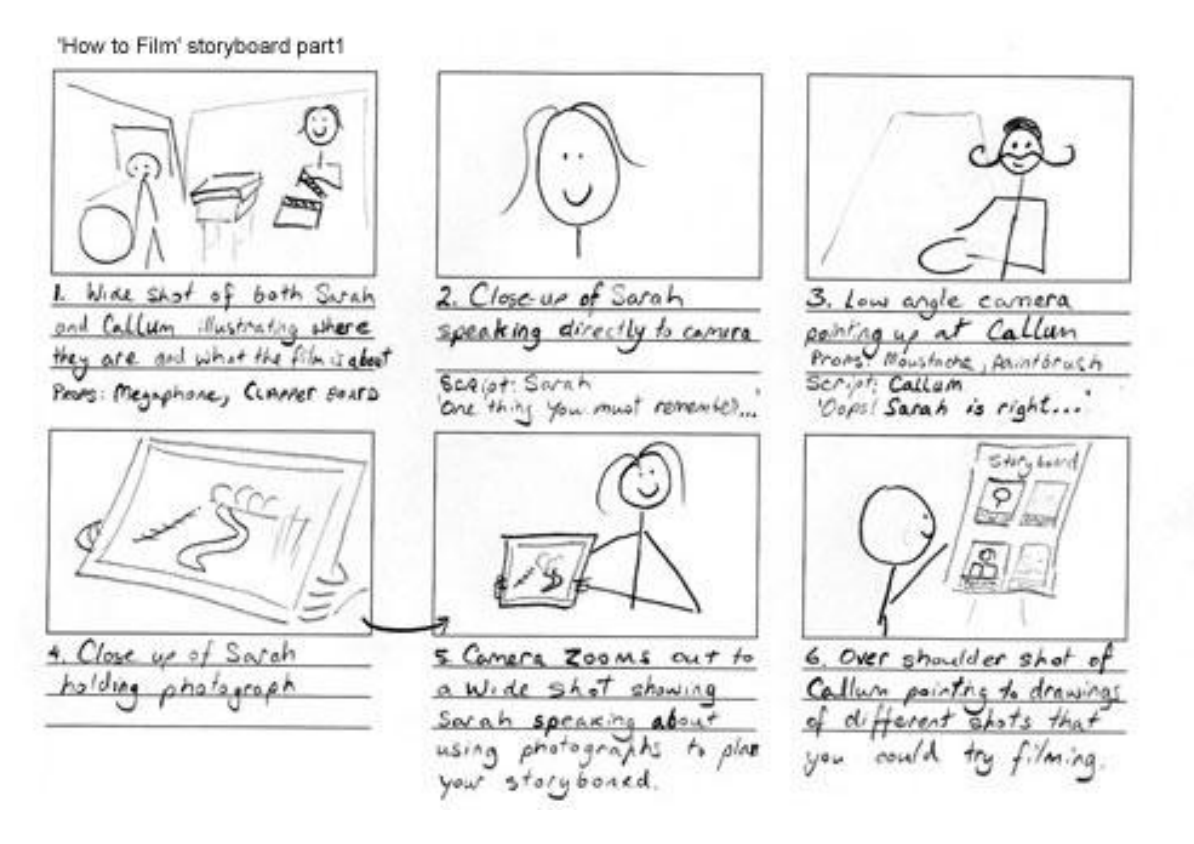

**Storyboard Examples** 

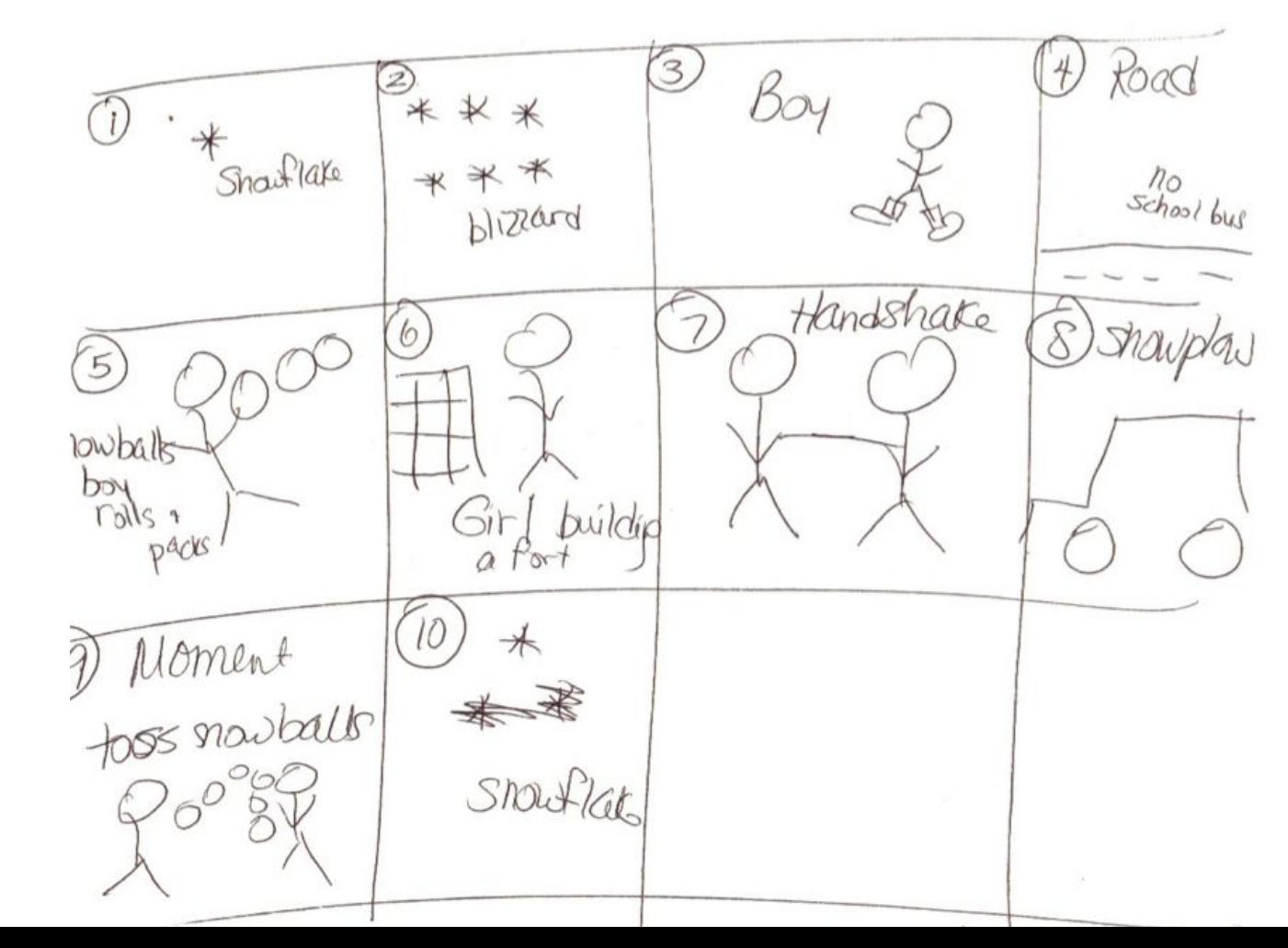

**Storyboard Examples** 

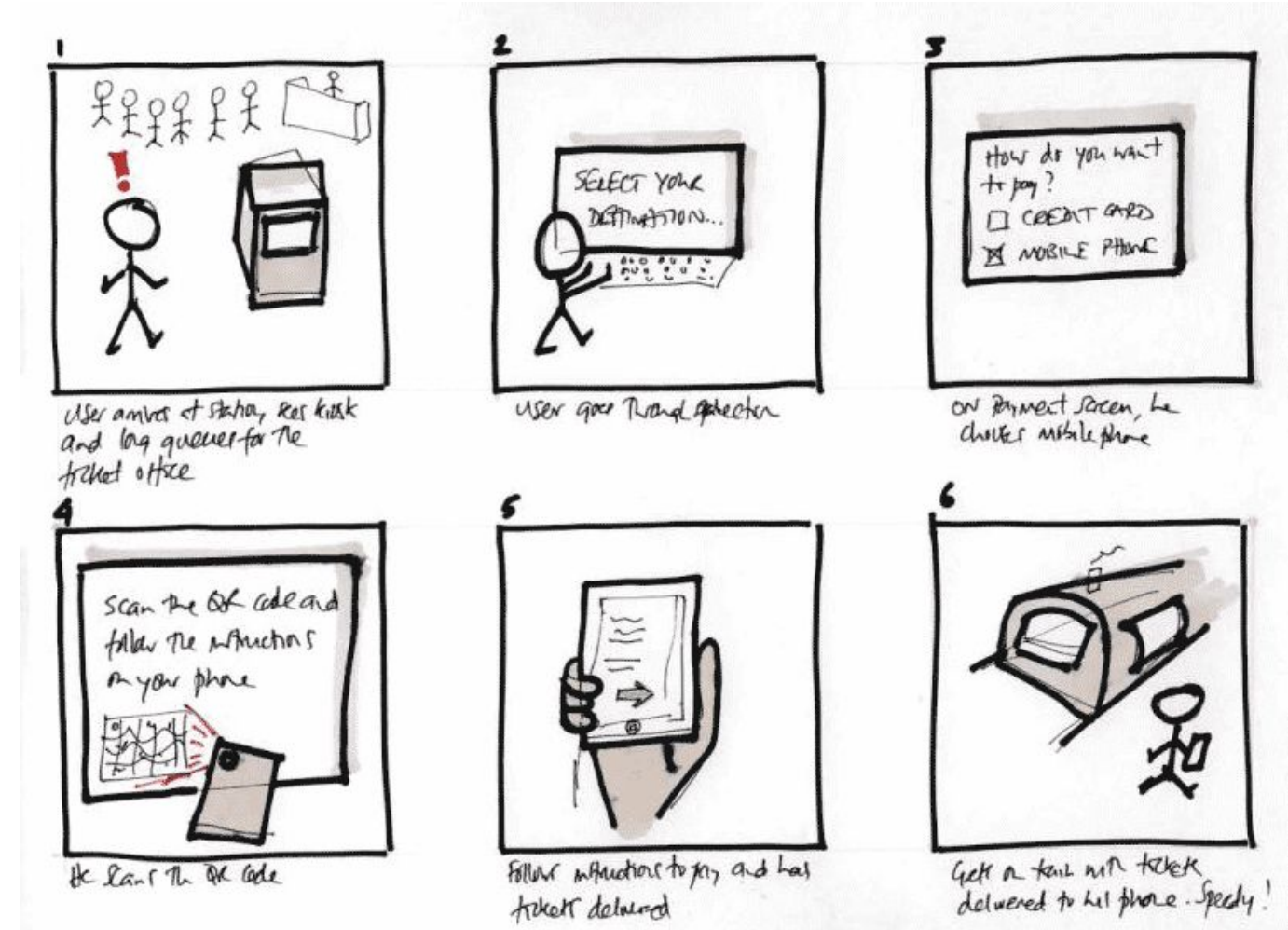

### **Storyboard Examples**

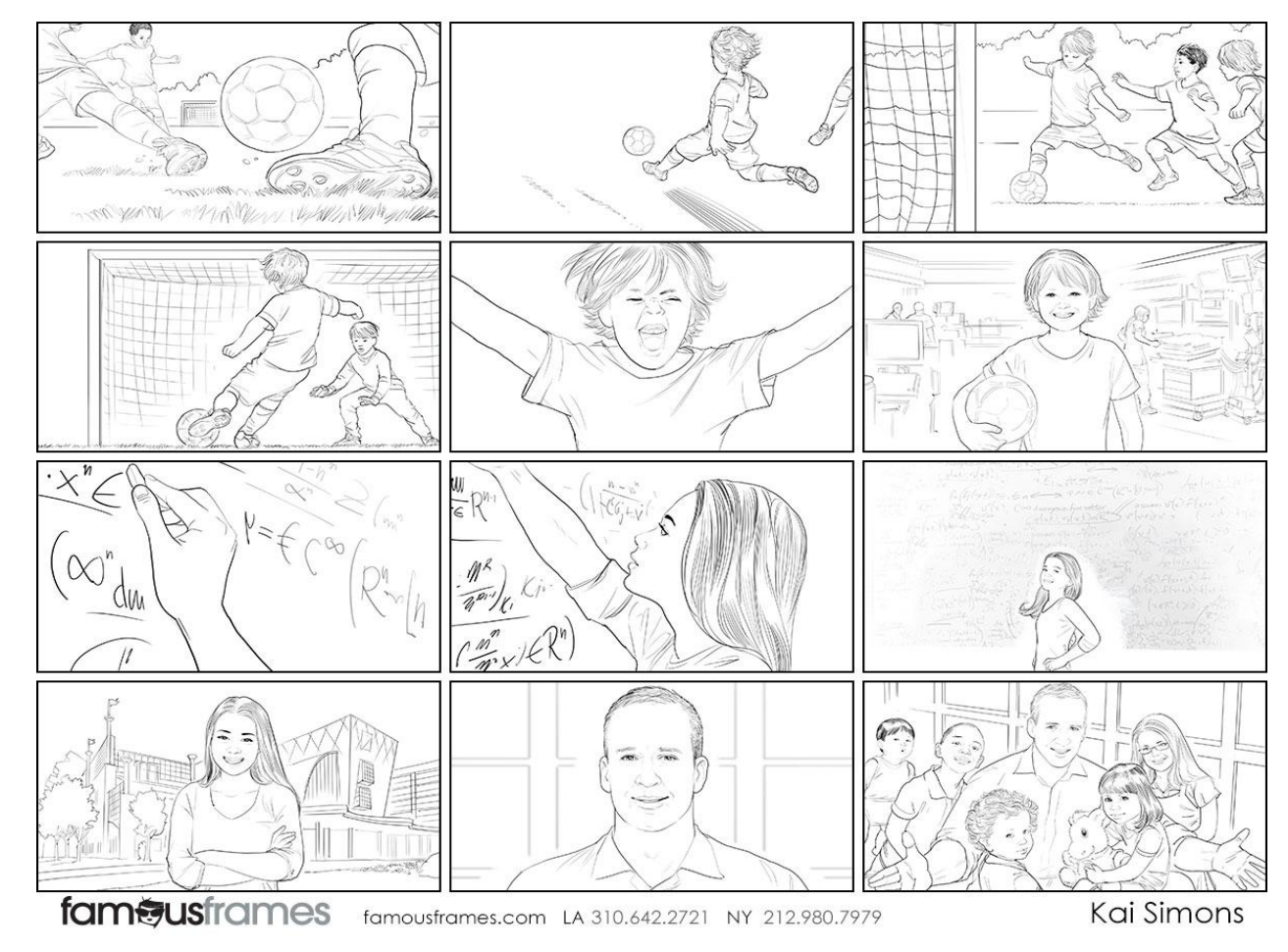

### **Camera Angles**

When a story is told in a movie or video, the camera angles make the story interesting and exciting. For example, a close up creates intimacy and makes the viewer feel more than they would feel if the camera view was farther away. Study the camera angles a choose at least 4 different angles for your tour.

### **Step** 5 continued -

Decide which camera angles you may want to use and draw them into your storyboard panels, or note them in the space under your storyboard panels.

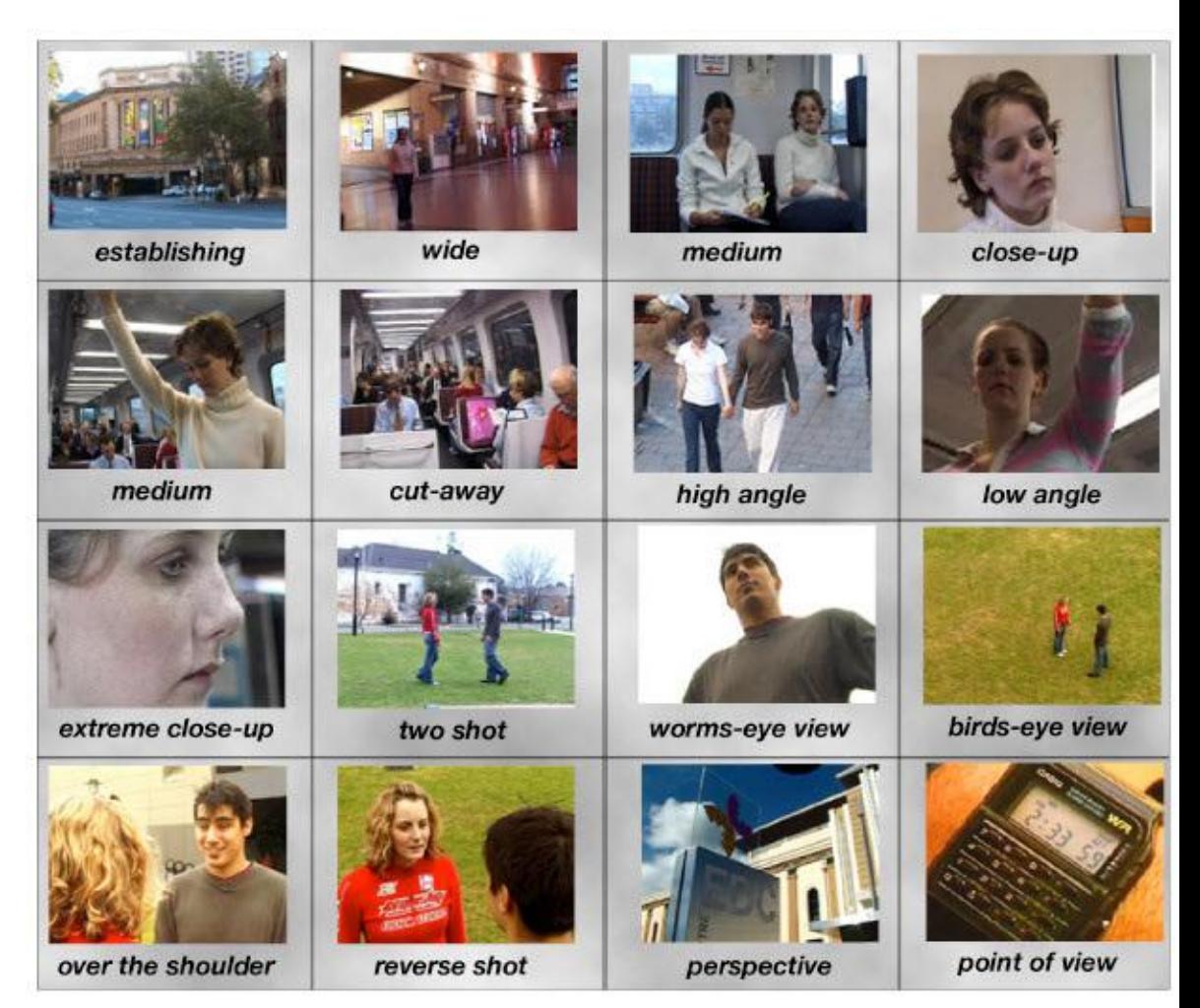

# **Camera Angles**

Here you can see various close-up shots. You may notice that the feeling you get as you look at each will be a little different.

Observe how you feel look at each shot of the same character. Think about the reason a camera person might have choosing some of these different shots and angles?

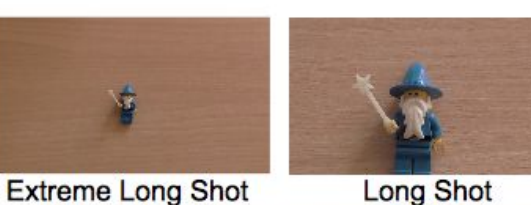

**Extreme Long Shot** 

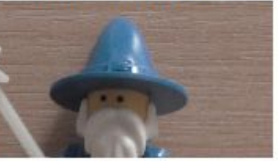

Mid Close-up

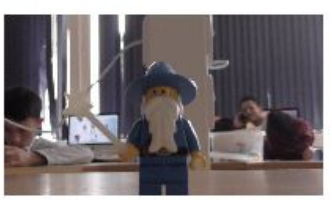

Low

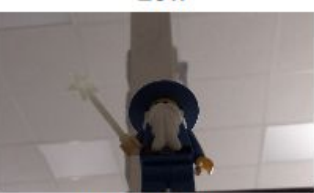

**Worm's Eye** 

#### **Camera Shots and Angles**

Eye Level

Canted

Close-up

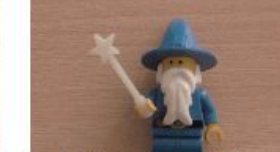

Mid to Long Shot

**Big Close-up** 

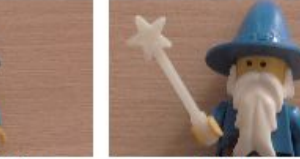

**Mid Shot** 

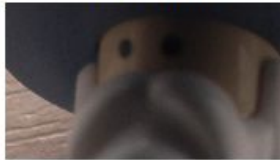

**Extreme Close-up** 

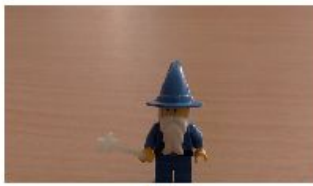

**High** 

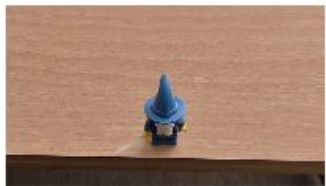

**Bird's Eye** 

# **Camera Angles**

These are similar the the series on the last slide.

**REMINDER Step** 5 continued -

Decide which camera angles you may want to use and draw them into your storyboard panels, or note them in the space under your storyboard panels.

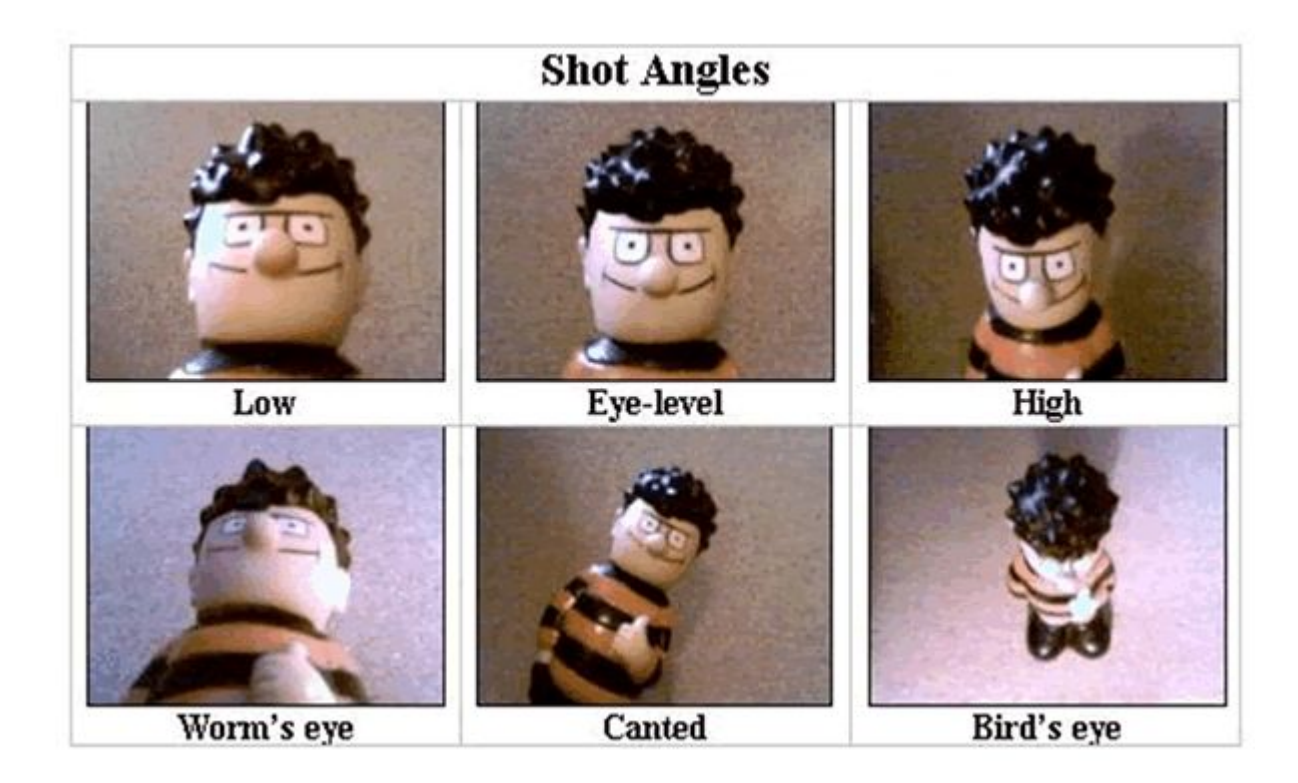

# **Camera Angles**

Here you will see more shots for a variety of reasons.

What reason might you have for choosing some of these to tell your tour narrative?

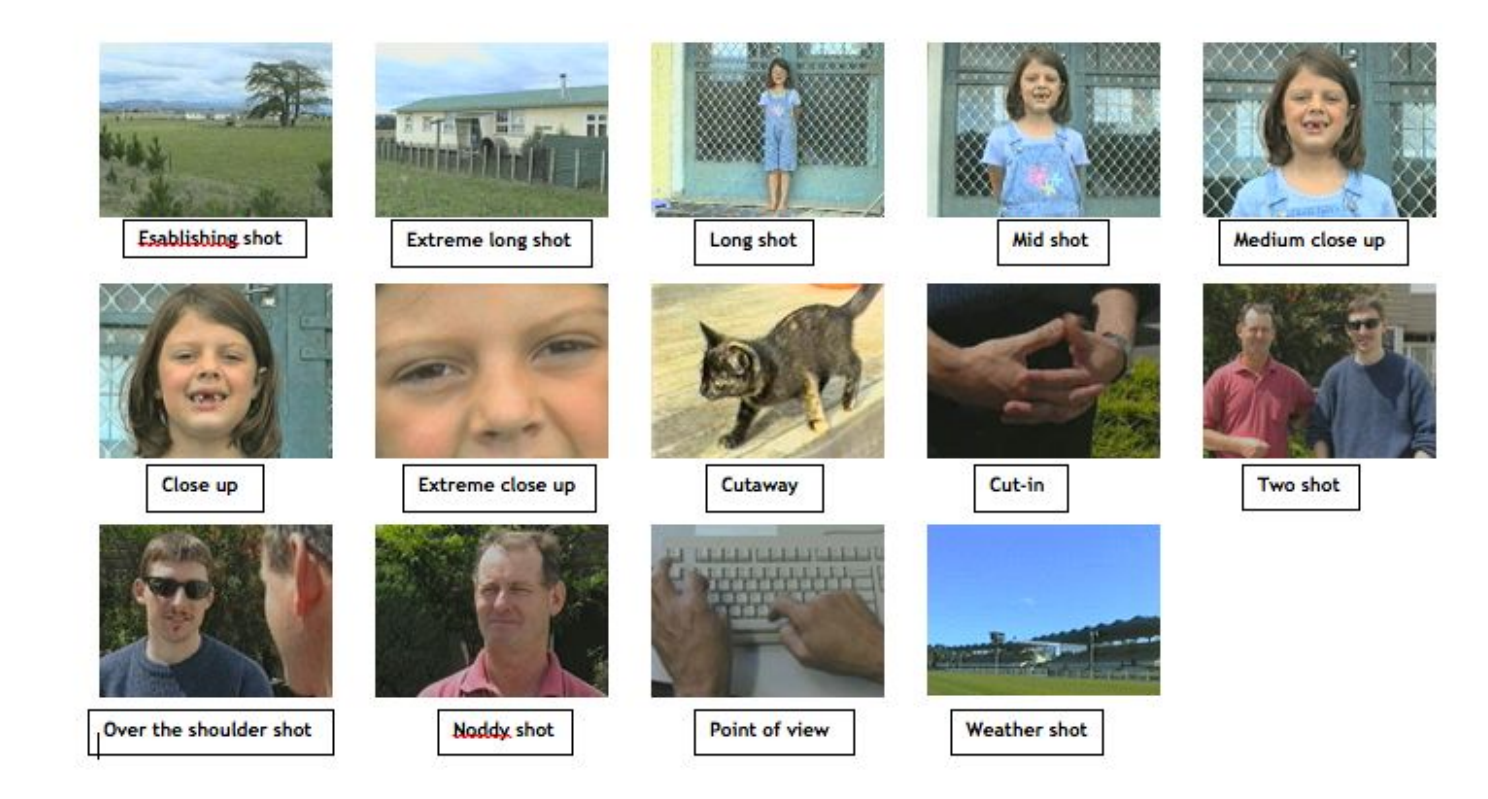

### **Step** 6 - Write your narrative.

# **Narrative Script**

Now you need to write out your script. What will you be saying to your audience during the tour? You may write this under your storyboard panels as you draw them, or, on a separate piece of paper. I recommend a separate piece of paper because some camera

angle details may need to be written under the

storyboard panels.

You may create your own Narrative Template very easily. Here is an easy, effective template style you may copy. You may need more space between lines for your writing than I have created here.

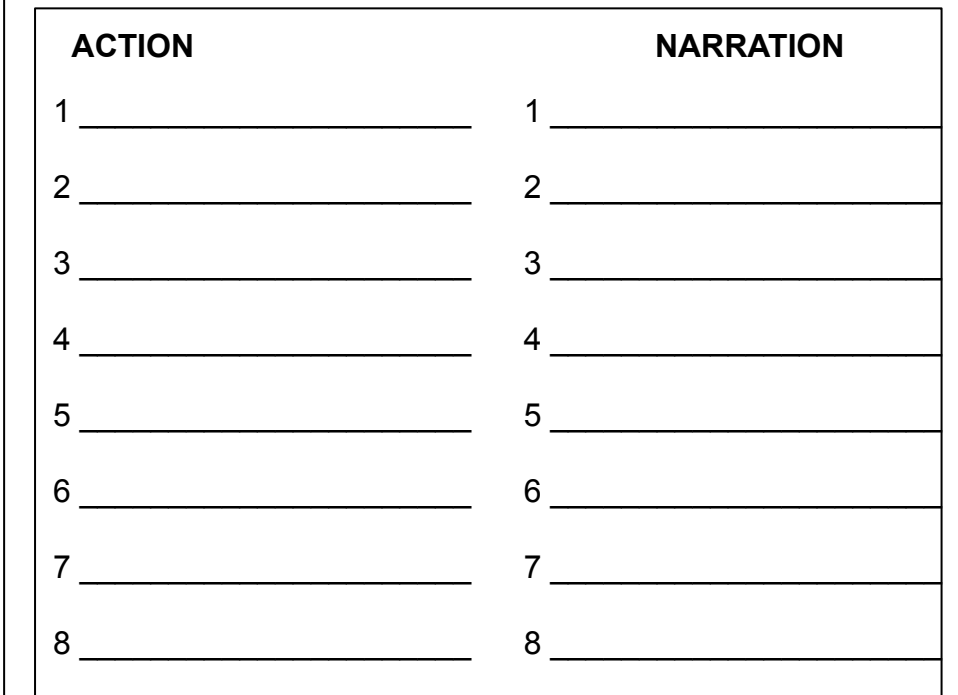

#### **Keep in mind the following.**

1 - For some of the narrative you will be talking directly into the camera as it is aimed at you. You will either be holding the camera yourself, or someone else will be holding the camera and aiming it at you.

Think about which camera shot is best for these times, such as close-up, medium shot, etc.

2 - For some of the narrative you will not be talking directly into the camera. Instead you will be aiming the camera at something else and talking off camera. Sometimes you will be off camera speaking your script and telling the audience about something the camera is aimed at.

### **Production Steps**

**Step 7** - Start videoing

At this point you have learned a lot and have the best information for your production. You are now in the production stage.

PRACTICE a run through of each scene before recording. Try one now and play it back for review. If it is good you can keep it. Yay!

Keep repeating this until you finish.

### **Keep in mind the following.**

1 - For some of the narrative **you will be talking directly into the camera** as it is aimed at you. You will either be holding the camera yourself, or someone else will be holding the camera and aiming it at you.

Think about which camera shot is best for these times, such as close-up, medium shot, etc. You may have already decided this while drawing out your storyboard.

2 - For some of the narrative **you will not be talking directly into the camera**. Instead you will be aiming the camera at something else and talking off camera. You will be off camera speaking your script, telling the audience about something the camera is aimed at.

As above, think about which camera shot is best for these times, such as close-up, medium shot, etc.

### **Post-Production**

### **Step 8** - Edit Video & Audio

Now is the time to use a video editing application. If you are using your computer and iMovie or another editing application, you will need to transfer your camera files to your computer. After you do that you will open the chosen application and begin editing.

You might have a mobile app to edit with. Use that **Editing -** If you do not have an editing app, search the internet to find something. Check these lists, too.

#### **The best video editing apps in 2020**

- 1. Adobe Premiere Rush (cross-platform) <https://www.youtube.com/watch?v=Tsc81qbpy6g>
- 2. GoPro App (cross-platform) <https://www.youtube.com/watch?v=fTuWmej0JZk>
- 3. LumaFusion (iOS) Most professional **video editing** app for iOS. <https://www.youtube.com/watch?v=V5a7mPvo0c8>
- 4. KineMaster Pro (Android) <https://www.youtube.com/watch?v=C4QCY8K1RJI>
- 5. iMovie (iOS) ... [https://www.youtube.com/watch?v=aRLT9L\\_L1Pw](https://www.youtube.com/watch?v=aRLT9L_L1Pw)
- 6. FilmoraGo (Android) <https://www.youtube.com/watch?v=EELXSOvo-Rw>
- 7. Apple Clips (iOS) <https://www.youtube.com/watch?v=-nI3jTogPUI>
- 8. Filmmaker Pro (iOS) <https://www.youtube.com/watch?v=4mf1jeySbCk>

#### **Free Video Editing Apps (**<https://www.techradar.com/best/free-video-editing-software>**)**

- **1.** Lightworks Operating system: Windows, macOS, Linux <https://www.youtube.com/watch?v=-VLCg18VxfU>
- **2. Hitfilm -** Operating system: Windows, macOS <https://www.youtube.com/watch?v=JJTJMiblADY>
- **3. Shotcut -** Operating system: Windows, macOS, Linux <https://www.youtube.com/watch?v=P9pzmzXj03A>
- **4. Movie Maker Online -** Operating system: Windows, macOS, Linux <https://www.youtube.com/watch?v=O99NXVHfqMs>
- **5. VSDC Video Editor** Operating system: Windows <https://www.youtube.com/watch?v=qyrt7nAanYk>

if you prefer. At this point you may also need help from someone to walk you through using the editing application. There are some good YouTube Tutorials for many of the applications listed above.

#### **Share Your Movie**

**Step 9** - If your movie is too large to email to me, choose a way to share it and let me know.

#### **Best Ways to Share Big Files** - <https://blog.hubspot.com/marketing/send-large-files>

- 1. Upload your files to a cloud storage service, like Google Drive, Dropbox, or OneDrive, and share them or email them to others
- 2. Use file compression software, like 7-Zip
- 3. Use a free online service, like Jumpshare or Securely Send
- 4. Use a VPN

# **Email** pamela.pollet@k12.dc.gov

OK. Be sure to have fun along the way! I'm really looking forward to seeing your work.